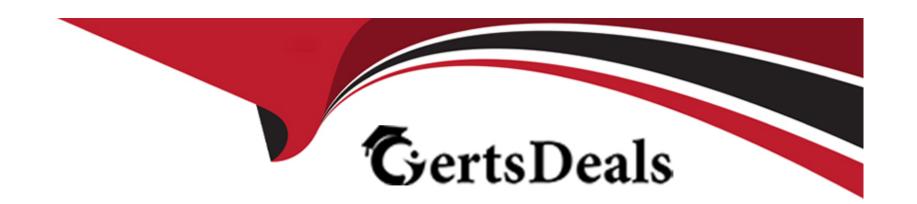

# Free Questions for MB-220 by certsdeals

**Shared by King on 12-12-2023** 

For More Free Questions and Preparation Resources

**Check the Links on Last Page** 

# **Question 1**

### **Question Type:** MultipleChoice

Note: This question is part of a series of questions that present the same scenario. Each question in the series contains a unique solution that might meet the stated goals. Some question sets might have more than one correct solution, while others might not have a correct solution-After you answer a question in this section, you will NOT be able to return to it. As a result, these questions will not appear in the review screen. You created a custom table and added it to your Microsoft Dynamics 365 Marketing application.

A few days later, you create a new system chart for the table. Users report that they are unable to select this chart when they select Show Chart from a table view screen. You need to make the chart available for users to view in the app.

Solution: Add the chart to a dashboard in the app.

Does this meet the goal?

### **Options:**

A- Yes

B- No

#### **Answer:**

В

### **Question 2**

#### **Question Type:** MultipleChoice

Note: This question is part of a series of questions that present the same scenario. Each question in the series contains a unique solution that might meet the stated goals. Some question sets might have more than one correct solution, while others might not have a correct solution-After you answer a question in this section, you will NOT be able to return to it. As a result, these questions will not appear in the review screen. You created a custom table and added it to your Microsoft Dynamics 365 Marketing application.

A few days later, you create a new system chart for the table. Users report that they are unable to select this chart when they select Show Chart from a table view screen. You need to make the chart available for users to view in the app.

Solution: Edit the app using the Modern App Designer, select the table view from Pages on the left navigation pane, and ensure that the new chart is explicitly selected for inclusion.

Does this meet the goal?

### **Options:**

A- Yes

B- No

#### **Answer:**

Α

# **Question 3**

#### **Question Type:** MultipleChoice

Note: This question is part of a series of questions that present the same scenario. Each question in the series contains a unique solution that might meet the stated goals. Some question sets might have more than one correct solution, while others might not have a correct solution.

After you answer a question in this section, you will NOT be able to return to it. As a result, these questions will not appear in the review screen.

You created a custom table and added it to your Microsoft Dynamics 365 Marketing application

A few days later, you create a new system chart for the table. Users report that they are unable to select this chart when they select Show Chart from a table view screen.

You need to make the chart available for users to view in the app.

Solution: Edit the app using the Modern App Designer, select the table view from Pages on the left navigation pane, and deselect all charts from the table view panel on the right.

Does this meet the goal?

### **Options:**

A- Yes

B- No

### **Answer:**

В

# **Question 4**

### **Question Type:** MultipleChoice

Note: This question is part of a series of questions that present the same scenario. Each question in the series contains a unique solution that might meet the stated goals. Some question sets might have more than one correct solution, while others might not have a correct solution.

After you answer a question in this section, you will NOT be able to return to it. As a result, these questions will not appear in the review screen.

Your company recently installed the real-time marketing module.

You need to make sure that the consent center is filled with the correct consent data currently available in Microsoft Dynamics 365 Marketing and from legacy campaign solutions.

Solution: You manually add records by selecting the corresponding option from the top ribbon within each contact record.

Does this meet the goal?

### **Options:**

A- Yes

B- No

#### **Answer:**

В

# **Question 5**

### **Question Type:** MultipleChoice

Note: This question is part of a series of questions that present the same scenario. Each question in the series contains a unique solution that might meet the stated goals. Some question sets might have more than one correct solution, while others might not have a

correct solution.

After you answer a question in this section, you will NOT be able to return to it. As a result, these questions will not appear in the review screen.

Your company recently installed the real-time marketing module.

You need to make sure that the consent center is filled with the correct consent data currently available in Microsoft Dynamics 365 Marketing and from legacy campaign solutions.

Solution: You allow the outbound marketing subscription forms to update the consent center.

Does this meet the goal?

### **Options:**

A- Yes

B- No

#### **Answer:**

В

# **Question 6**

### **Question Type:** MultipleChoice

Note: This question is part of a series of questions that present the same scenario. Each question in the series contains a unique solution that might meet the stated goals. Some question sets might have more than one correct solution, while others might not have a correct solution.

After you answer a question in this section, you will NOT be able to return to it. As a result, these questions will not appear in the review screen.

Your company recently installed the real-time marketing module.

You need to make sure that the consent center is filled with the correct consent data currently available in Microsoft Dynamics 365 Marketing and from legacy campaign solutions.

Solution: You manually add records by selecting the corresponding option from the top ribbon in the consent center.

Does this meet the goal?

### **Options:**

A- Yes

B- No

#### **Answer:**

В

# **Question 7**

### **Question Type:** MultipleChoice

You created several surveys in Microsoft Dynamics 365 Customer Voice

You need to leverage the integration with Customer Voice in Microsoft Dynamics 365 Marketing.

What are three ways you can do so? Each correct answer presents a complete solution

NOTE: Each correct selection is worth one point.

### **Options:**

- **A-** Use question responses in segmentations.
- B- Use question responses in lead scoring model configurations.
- C- Add questions as content library.
- D- Add survey links using out-of-the-box controls.
- **E-** Refer to surveys in the outbound customer journeys designer.

#### **Answer:**

# To Get Premium Files for MB-220 Visit

https://www.p2pexams.com/products/mb-220

# **For More Free Questions Visit**

https://www.p2pexams.com/microsoft/pdf/mb-220

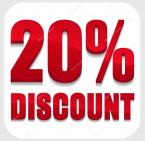